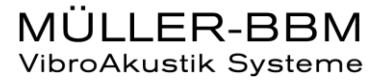

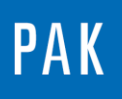

**PAK ASTUCE DU MOIS 125 | 2019.02**

# **PARTAGE D'UNE SORTIE GRAPHIQUE**

Cette Astuce présente une fonctionnalité de PAK permettant de réaliser une copie intégrale d'une sortie graphique.

### **1. INTRODUCTION**

Lorsque l'on réalise une sortie graphique et que l'on souhaite la partager avec un collègue, copier le fichier du *Graphic Definition* n'est pas suffisant.

En effet, une sortie graphique est composée :

- du *Graphic Definition* avec tous ses onglets
- des fichiers de mise en page : Layout fixe ou variable
- des fichiers de presets
- des fichiers liés à l'Arithmetic si un calcul a été effectué : variables / formules

…

© 2019 Müller-BBM Vibro Akustik Systeme S.A.R.L.

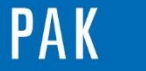

### **2. REALISATION DU PARTAGE**

a) Ouverture d'un *Graphic Definition*

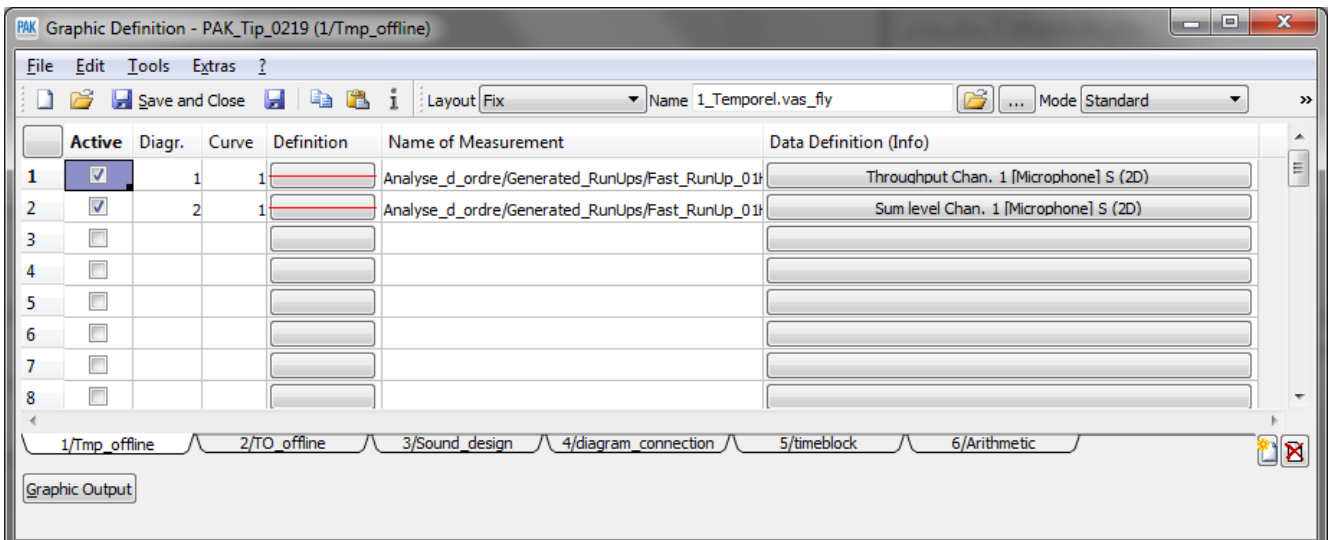

Dans cet exemple, le *Graphic Definition* est composé de 6 onglets.

b) Sélectionner « Copy Graphic Definition » dans le menu « Tools »

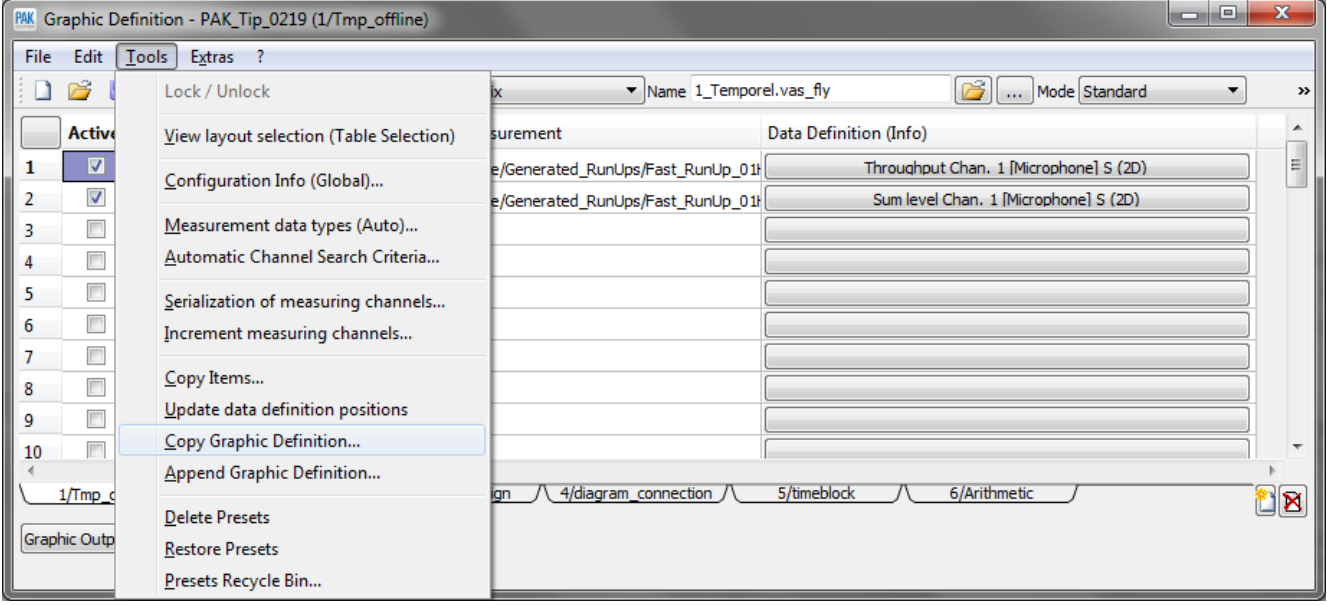

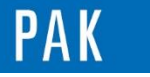

Astuce du Mois 125 | 2019.02

c) Choisir « Copy current Graphic Definition » ainsi qu'un répertoire où copier les fichiers

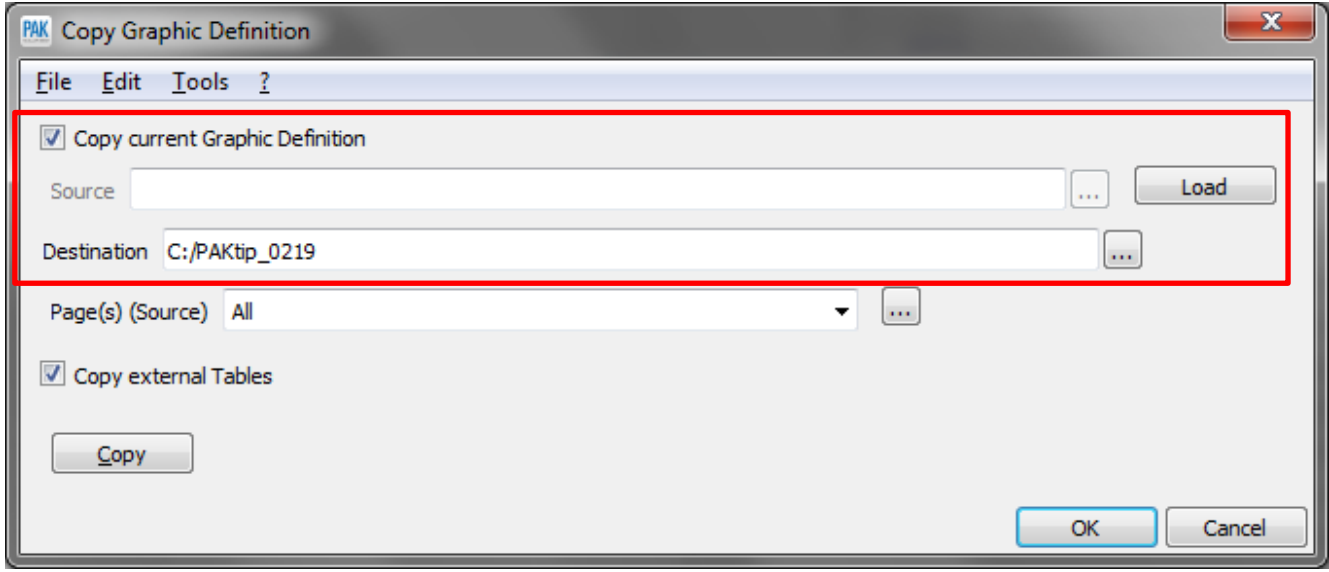

d) Définir les pages à partager en cliquant sur les « … » de la ligne « Page(s) (Source) »

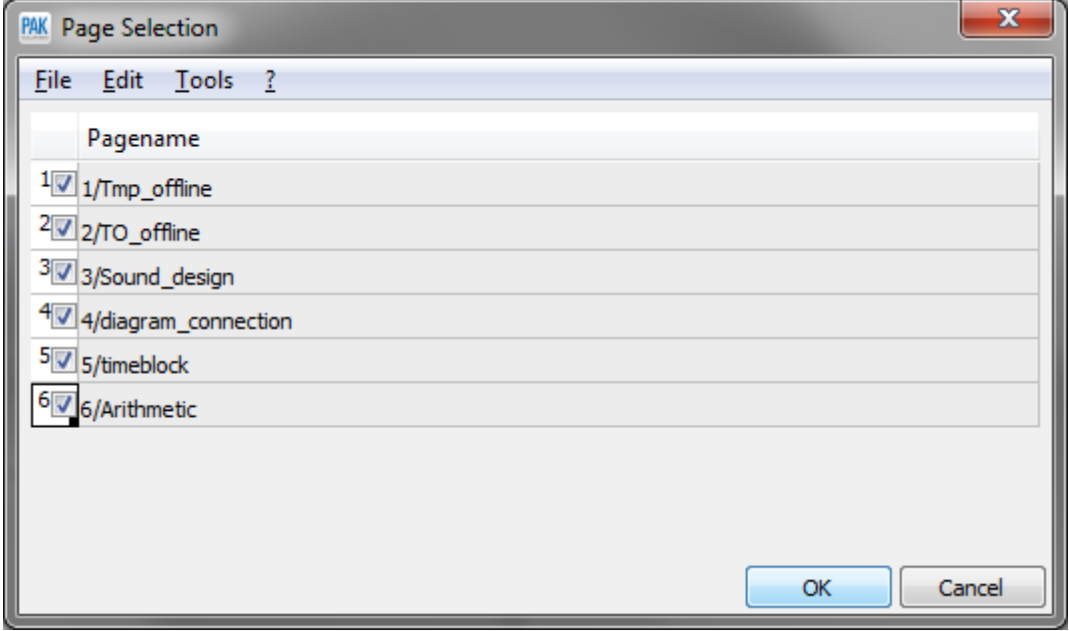

e) Cocher la case « Copy external Tables » puis cliquer sur « Copy »

© 2 0 1 9 M ü l l e r - B B M V i b r o A k u s t i k S y s t e m e S . A . R . L . Page **3** sur **4**

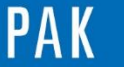

A stuce du Mois 125 | 2019.02

## **3. FICHIERS CREES**

A l'emplacement défini (C:/PAKtip\_0219), un répertoire « Tables » a été créé.

On retrouve dans ce répertoire tous les fichiers utilisés pour la sortie graphique.

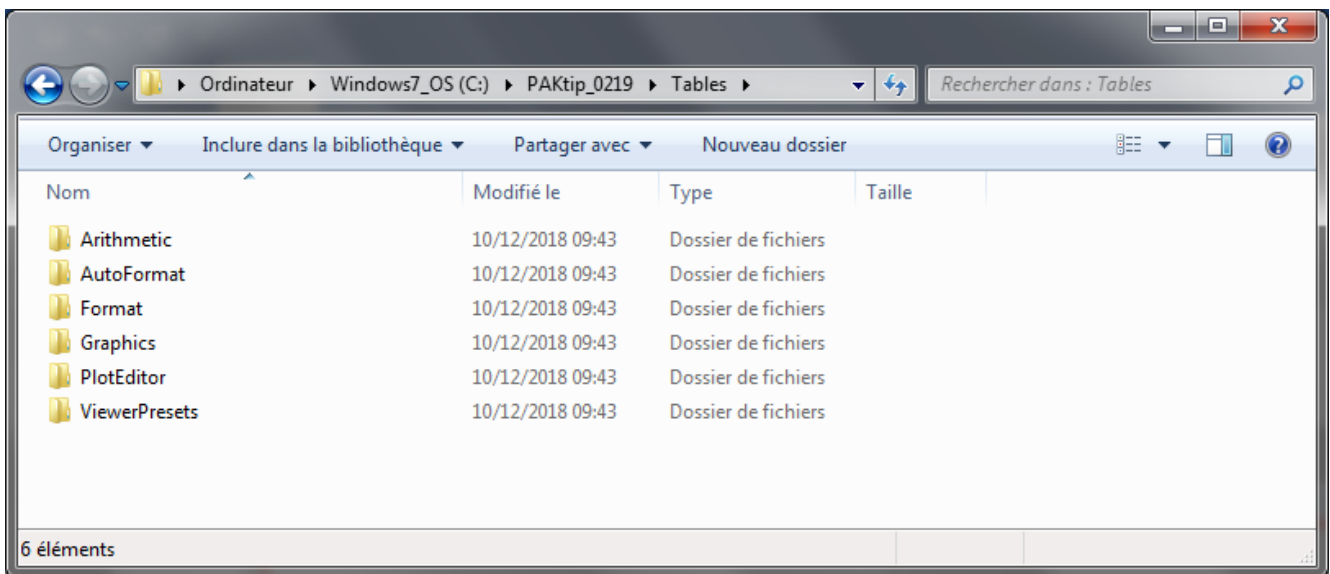

#### **PREVIEW**

Ce qui vous attend en mars 2019 dans votre Astuce PAK : *« Définition d'une courbe par défaut»*.

#### **ABONNEZ-VOUS**

Pour ne manquer aucune nouveauté en recevant chaque mois par email les dernières informations sur les mises à jour, événements, prestations de service, actualités tout autour de *PAK*. Envoyez-nous vos coordonnées à l'adresse : [info.fr@muellerbbm-vas.fr](mailto:info.fr@muellerbbm-vas.fr).

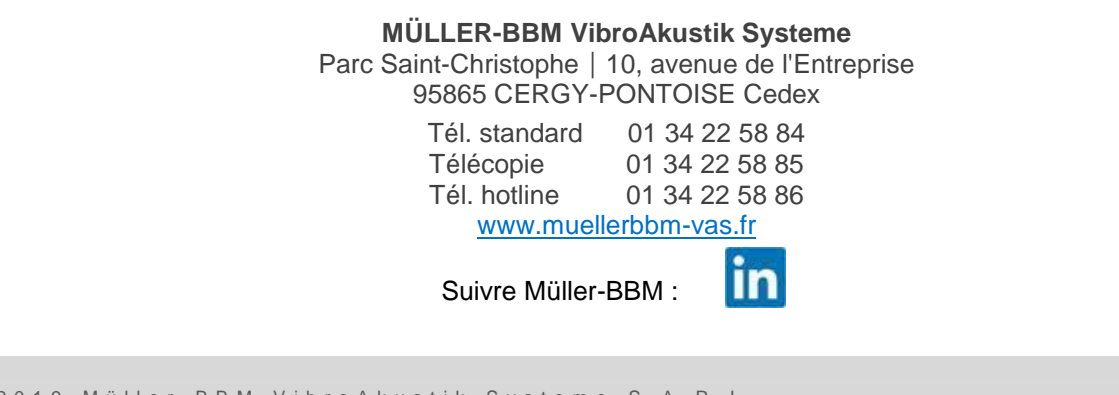

© 2 0 1 9 M ü l l e r - B B M V i b r o A k u s t i k S y s t e m e S . A . R . L . Page **4** sur **4**